# TIS IMAP **DICATOR MANAGEMENT & ANALYSIS P**

# 1. Introduction to account setup

How to set up your account in the new carbon and nitrogen calculator platform

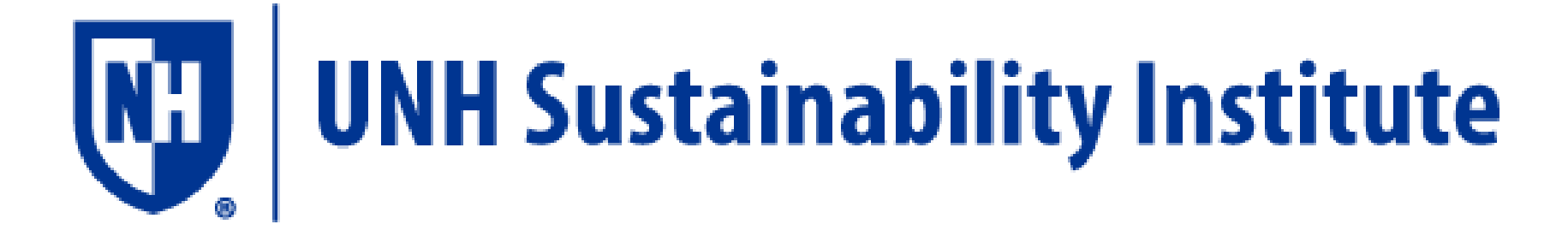

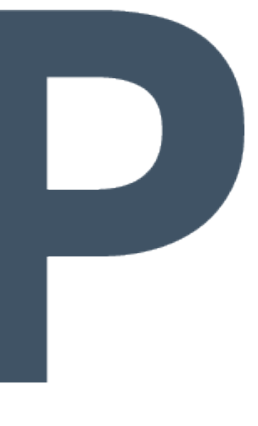

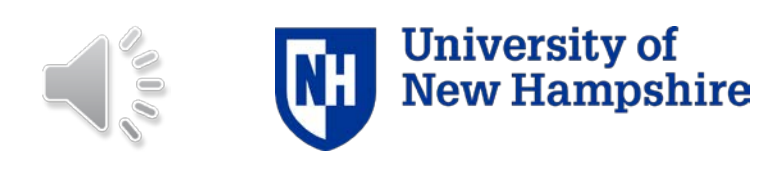

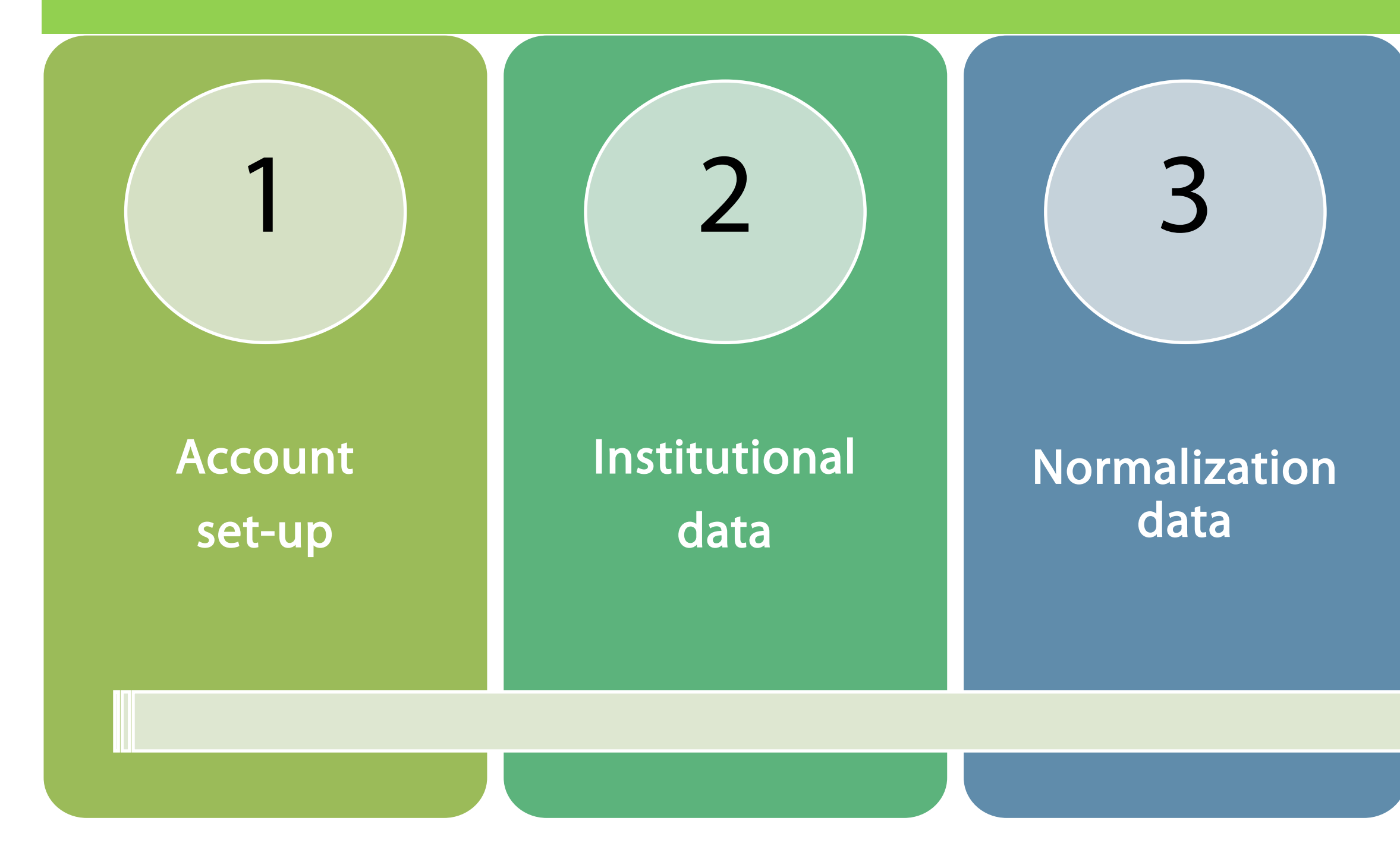

### Programmatic information

4

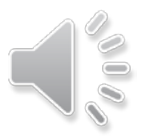

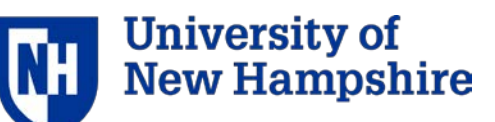

### Contents

# Create your account: unhsimap.org **ISIMAP**

**RESOURCES HOME** 

#### **USER LOGIN**

Username\*

Password\*

- CREATE NEW ACCOUNT
- REQUEST NEW PASSWORD

+D LOG IN

#### SIMPLIFYING SUSTAINABILITY DECISIONS

SIMAP™ is a carbon and nitrogen-accounting platform that can track, analyze, and imp algorithms, based on nearly two decades of work supporting campus inventories with the Nitrogen Footprint Tool, will help you:

- Create a baseline
- Benchmark your performance
- Create reports
- Set goals
- Analyze your progress year over year

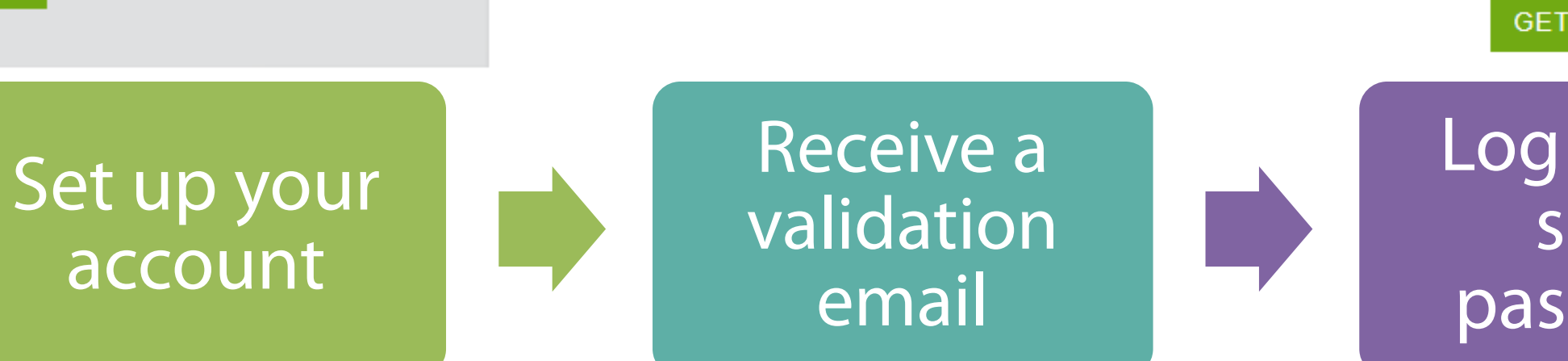

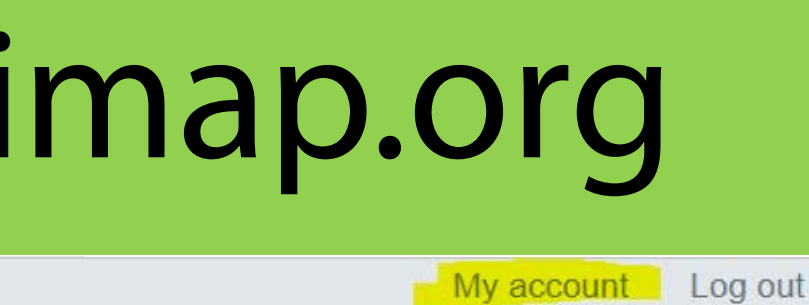

**SUSTAINABILITY INDICATOR MANAGEMENT & ANALYSIS PLATFORM** 

#### **GET STARTED!**

Log in and set a password

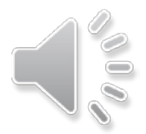

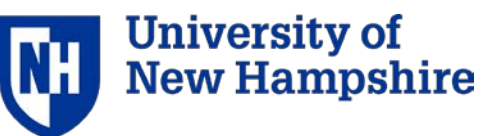

## Official institution designation

### **User account**

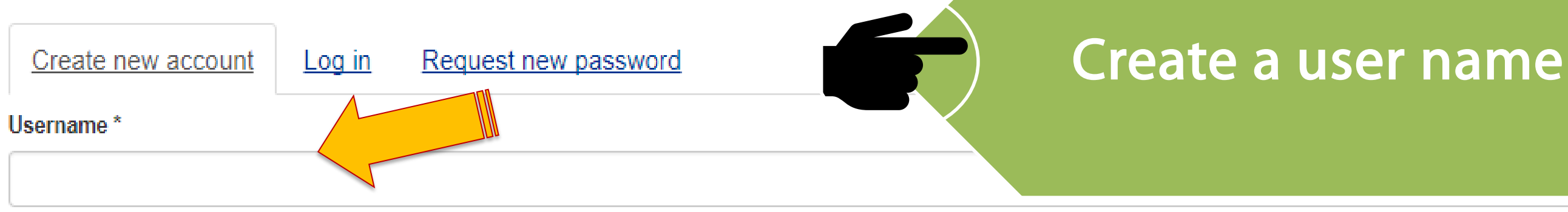

Spaces are allowed; punctuation is not allowed except for periods, hyphens, apostrophes, and underscores.

#### E-mail address<sup>\*</sup>

A valid e-mail address. All e-mails from the system will be sent to this address. The e-mail address is not made public and will only be used if you wish to receive a new password or wish to receive certain news or notifications by e-mail.

#### Your Institution \*

Select name

#### $\Box$  This will be the official account for this institution.

Only one official account per institution. This account must have accurate data for your institution. It will be used in the aggregated institution footprint data set without your institution's name on it. You can add users to the official account or create additional non-official accounts for testing or teaching purposes.

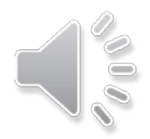

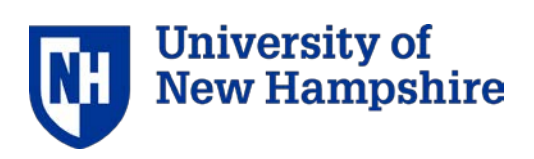

# Official institution designation

### **User account**

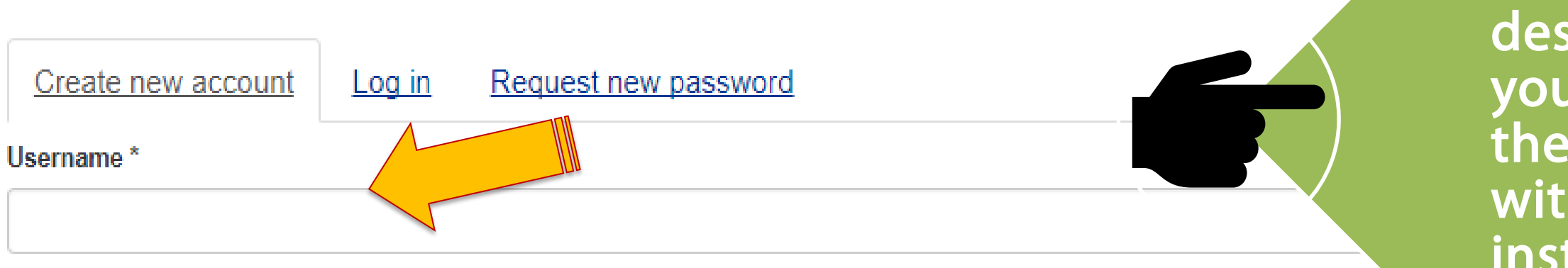

Spaces are allowed; punctuation is not allowed except for periods, hyphens, apostrophes, and underscores.

#### E-mail address<sup>\*</sup>

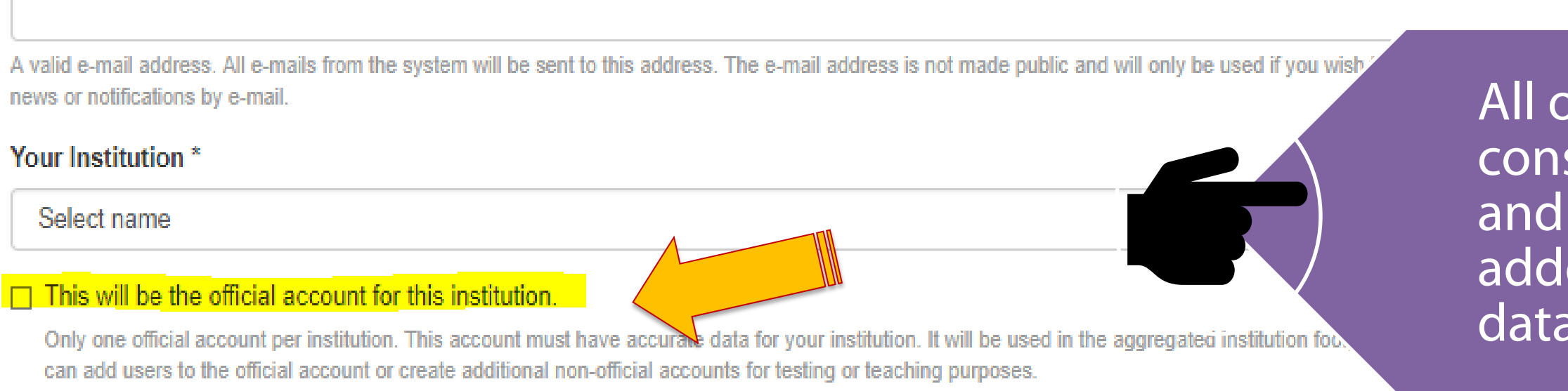

Official Institution designation means that your data will be a part of the aggregated data set without the name of the institution.

> other accounts are sidered test institutions their data will not be ed to the aggregated set.

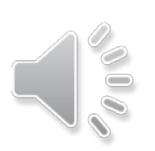

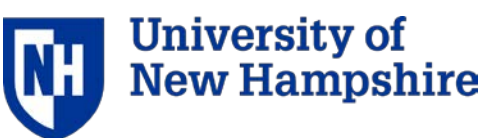

### User agreement

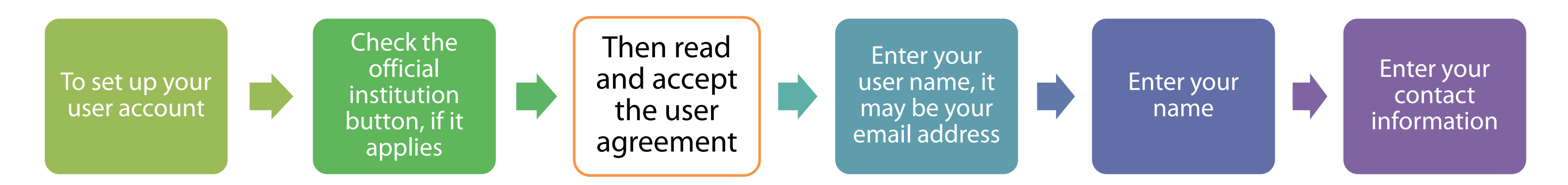

- You agree to indicate whether the account contains official institutional data and if it does, you agree to have UNHSI use and/or to share your data as part of a dis-identified, aggregated data set, for purposes of research and analysis (for example, to examine renewable energy use or GHG reduction trends among institutions in the data set.) UNHSI agrees to tell you if/when such data sharing occurs.
- You agree not to hold UNHSI liable in any way for decisions you may make based on the data.
- -UNH agrees to share any changes to the user agreement with you within 48 hours of making the changes.

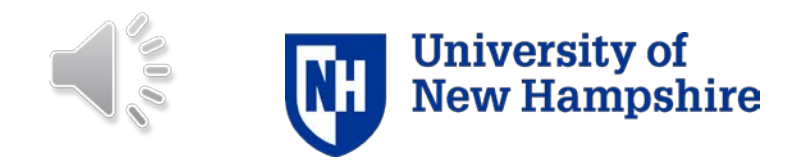

### Account: Basic vs Tier 1

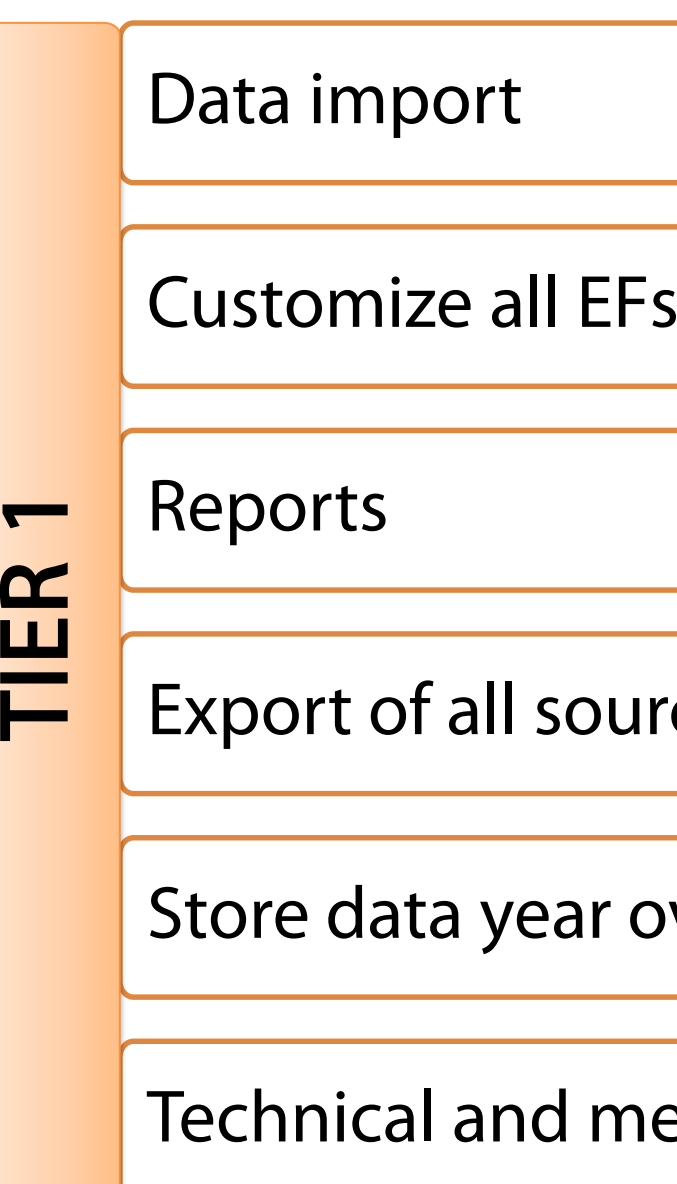

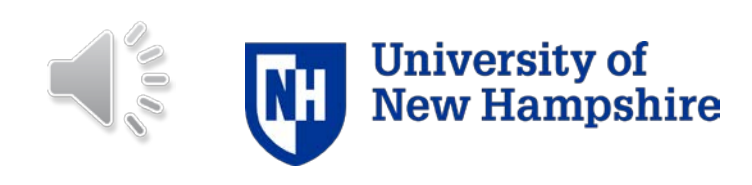

### ethodological support

#### over year

#### Irce data, EFs, and results

Calculation of your GHG and nitrogen footprint

Manual data entry

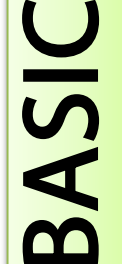

Cannot customize EFs

Access to the data for two months, then have to start over

Basic technical support [logging in or password change]

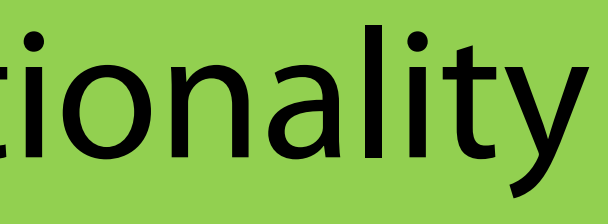

#### My account Log out

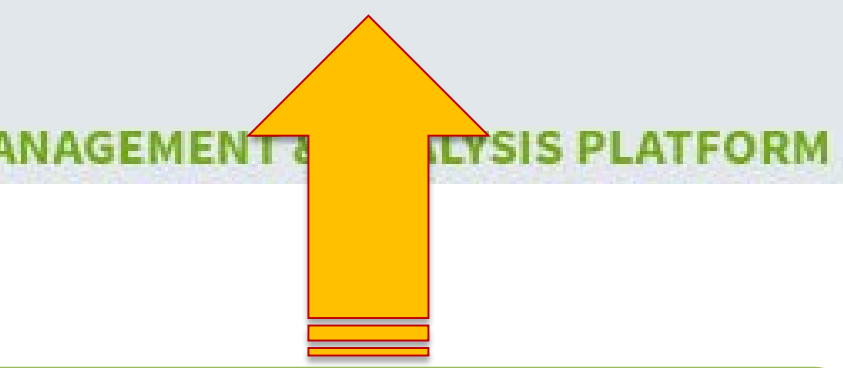

#### vord after the account is You can make the changes

or two years.

discount coupon.

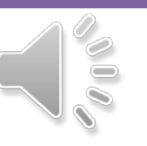

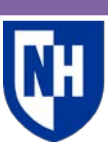

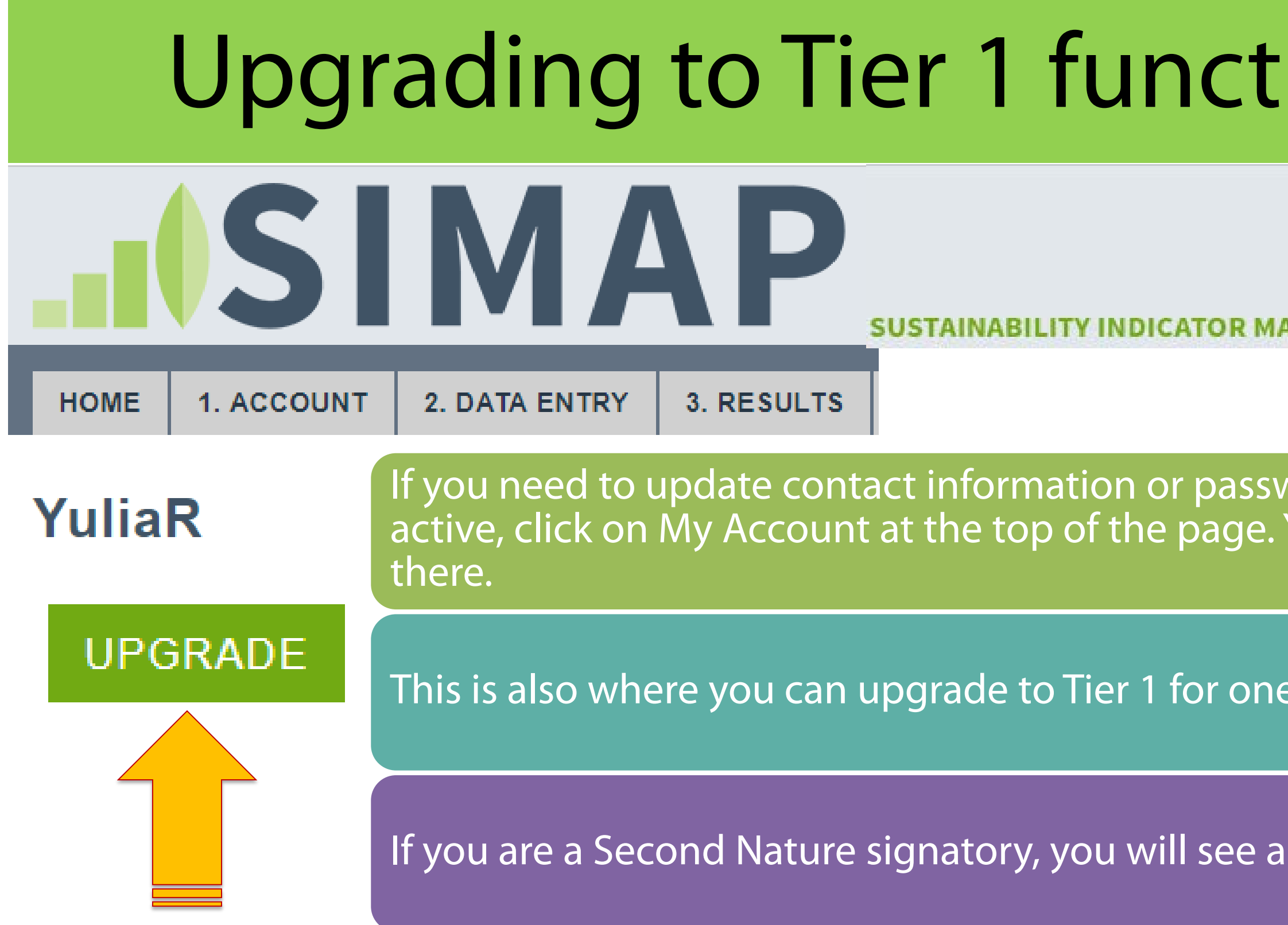

### Upgrading to Tier 1 functionality: shopping cart

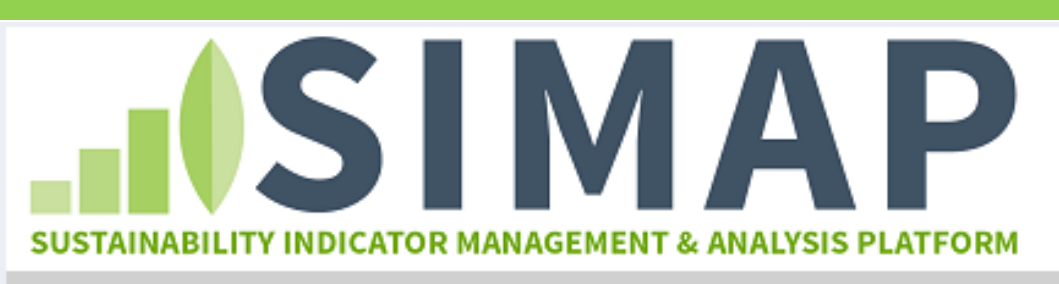

**HOME REGISTER** 

**LOG IN** 

MY CART (0)

#### **SIMAP**

Home

Welcome to the payment page for your SIMAP subscriptio notification of payment is received, your institution will have hours for your subscription to become active. You may cho are reflected in the list below, select a one year or a two ye be applied at the checkout and payment screen using you

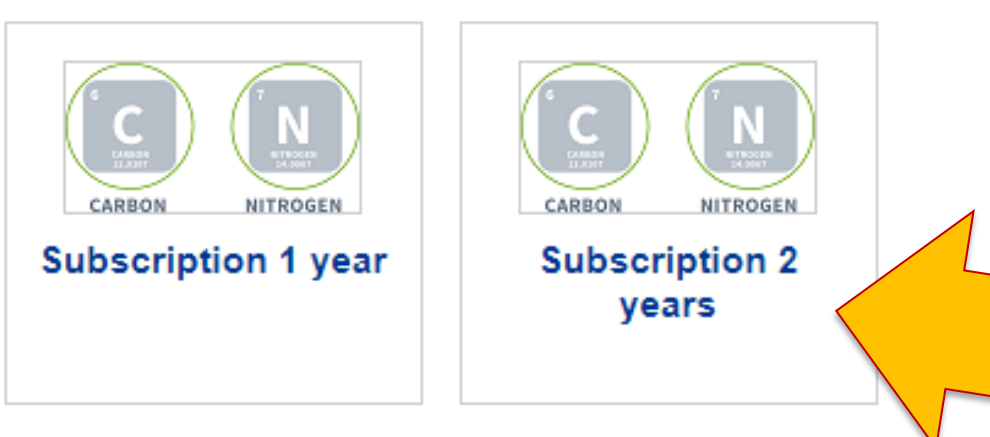

### Select one year or two year subscription on this page by clicking on the icon.

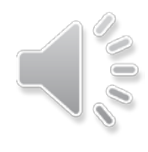

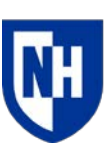

### Upgrading to Tier 1 functionality: shopping cart

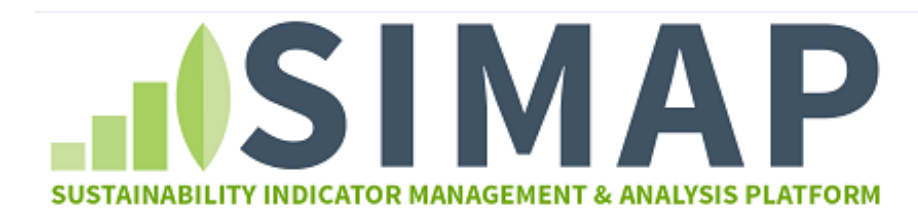

LOG IN

**HOME REGISTER** 

MY CART (1)

#### **Delivery Address**

Home | Cart | Address | Payment Methods | Review | Receipt

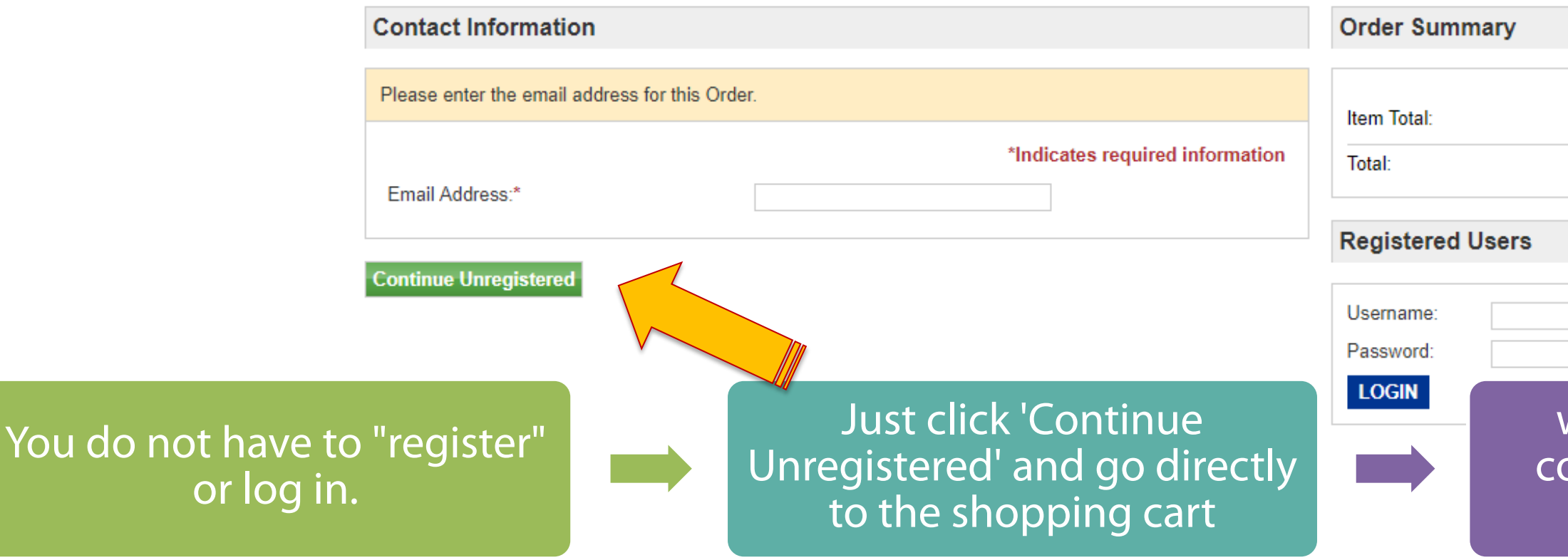

 $\mathop{\mathsf{supon}}$  for a discount, if applicable

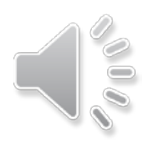

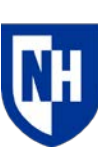

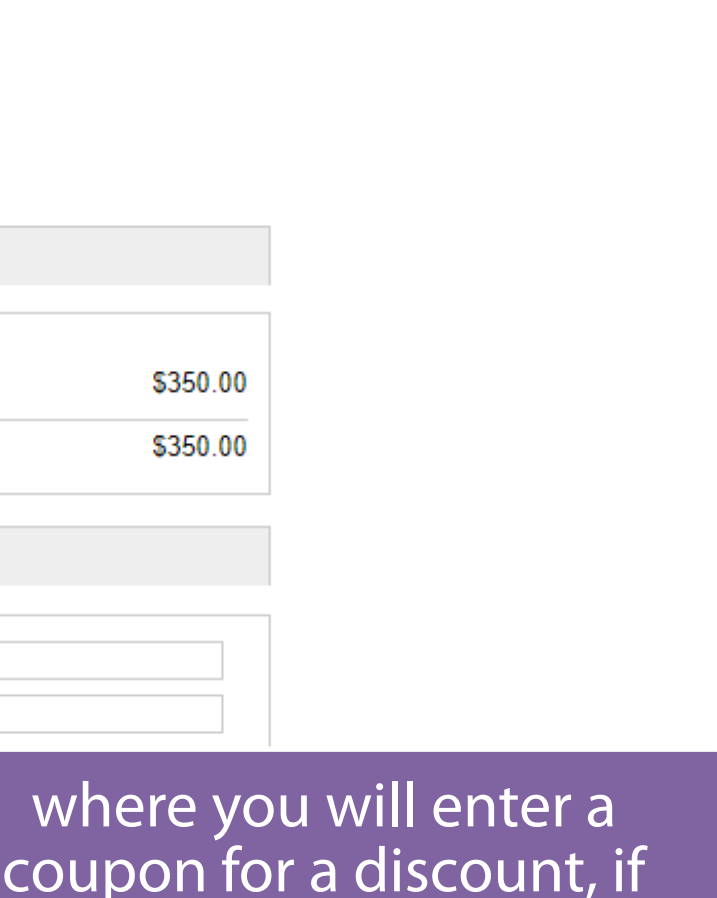

### Upgrading to Tier 1 functionality: shopping cart

MY CART (1)

#### **Payment Methods**

Home | Cart | Address | Payment Methods | Review | Receipt

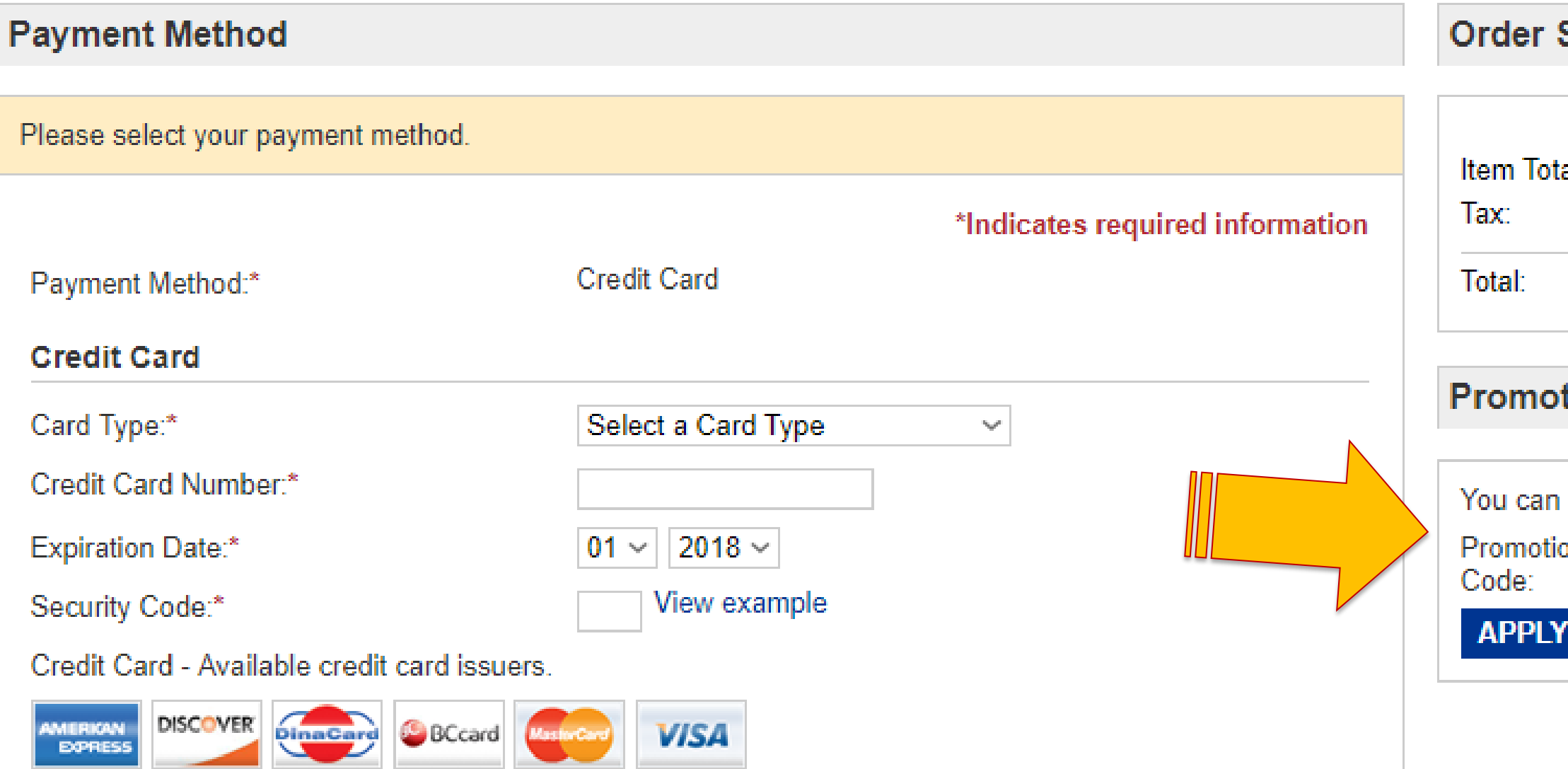

#### Summary

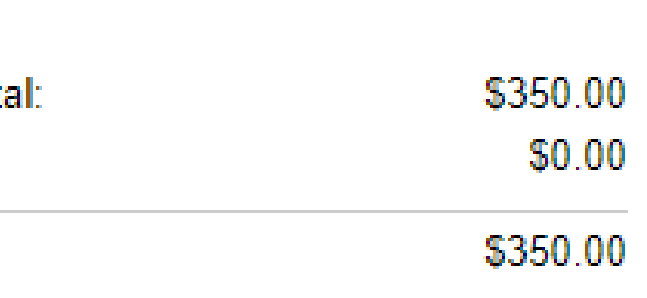

#### tional Code

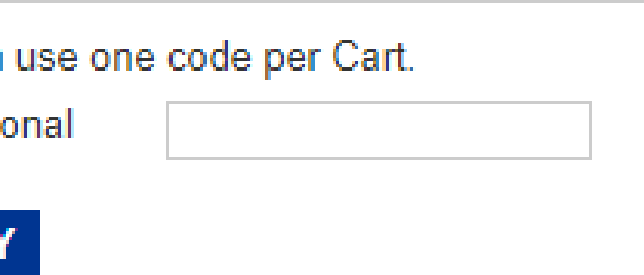

rersity of **Hampshire** 

## Add institution information

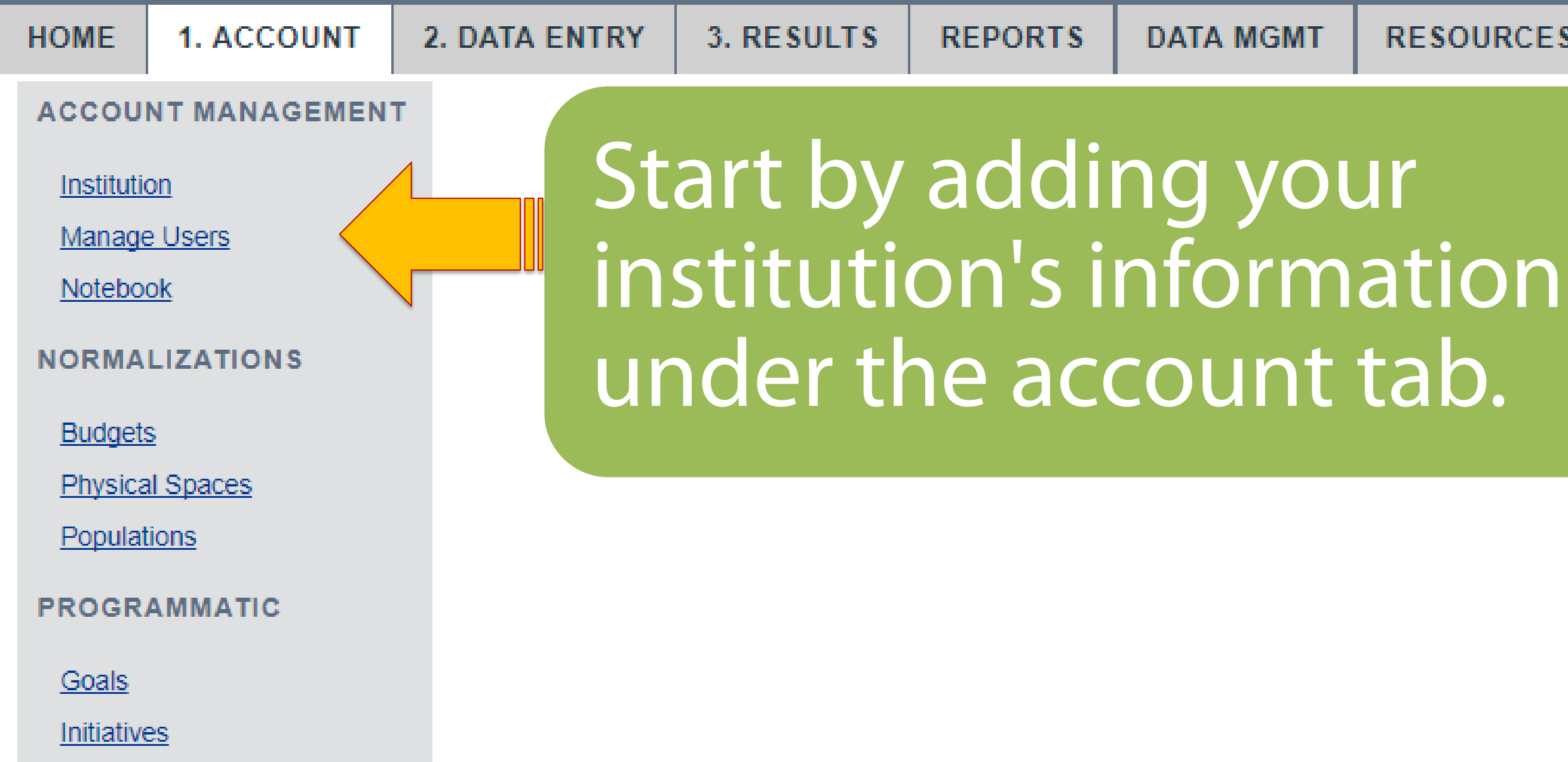

#### **RESOURCES**

#### Tier 1

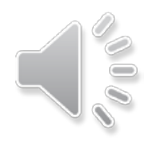

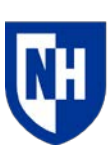

# Institution information: general

1. ACCOUNT **HOME** 

**ACCOUNT MANAGEMENT** 

Institution

Notebook

**Budgets** 

**Manage Users** 

**NORMALIZATIONS** 

**Physical Spaces** 

**PROGRAMMATIC** 

Populations

Goals

**Initiatives** 

#### 2. DATA ENTRY

#### 3. RESULTS

**REPORTS** 

#### **Institution**

Describe your institution to provide context and enable normalized results. Some inputs are manda Key metrics are the zip code footprints, and some are optional. The more information you provide, the more complete your resu data sets to facilitate comparisons within an aggregated campus sustainability data set. When you and fiscal year normalize them using the budget, building space, population, and meal information you enter here

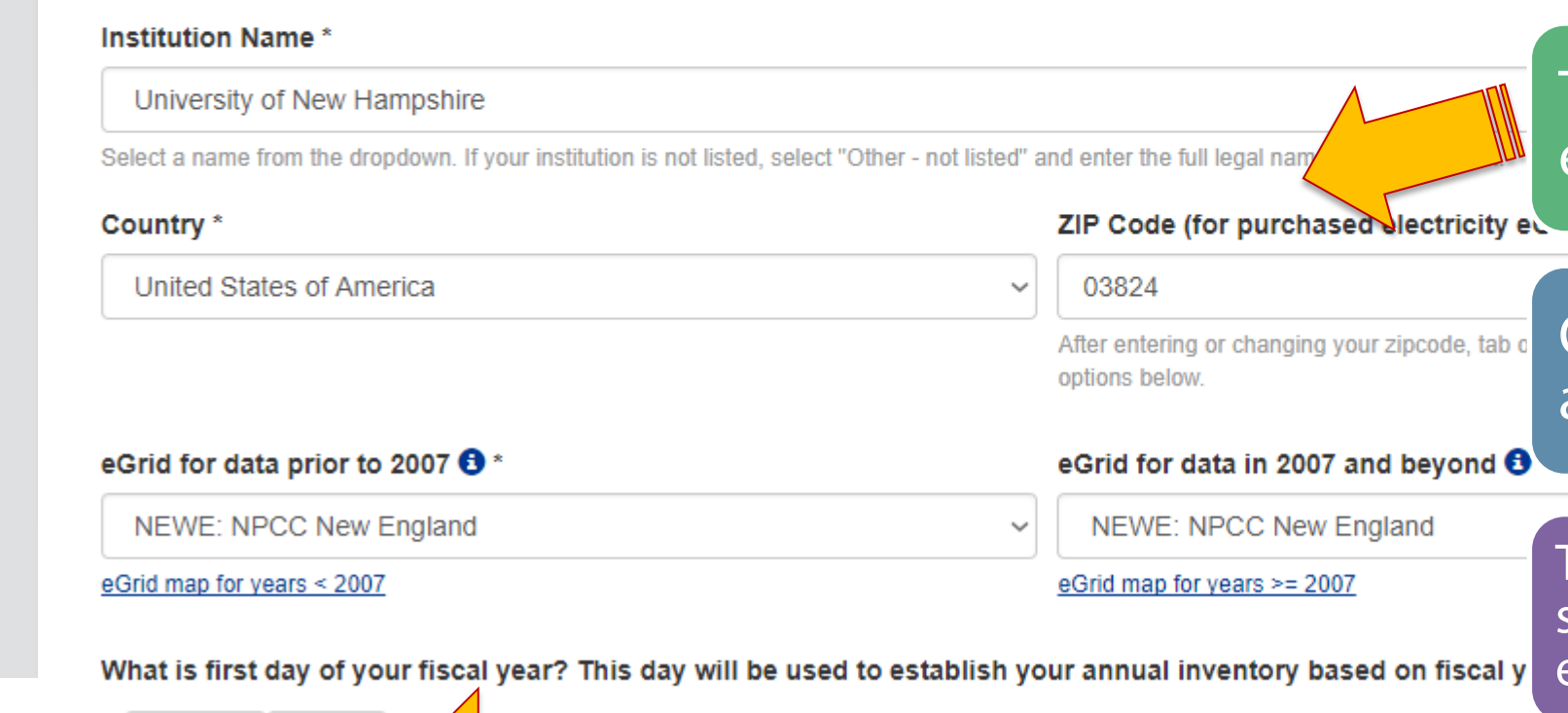

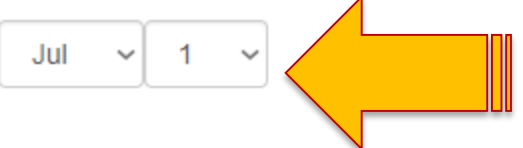

**DATA MGMT** 

#### **RESOURCES**

The zip code will be used to establish your eGrid region

Confirm selection before 2007 and select one after 2007

The the fiscal year will be used as the standard date range for your data entry and annual report.

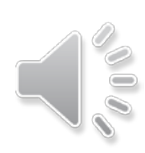

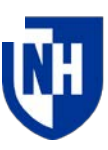

# Institution information: general

**HOME 1. ACCOUNT ACCOUNT MANAGEMENT** Institution **Manage Users** Notebook **NORMALIZATIONS Budgets** 

**Physical Spaces** 

**Populations** 

**PROGRAMMATIC** 

Goals

**Initiatives** 

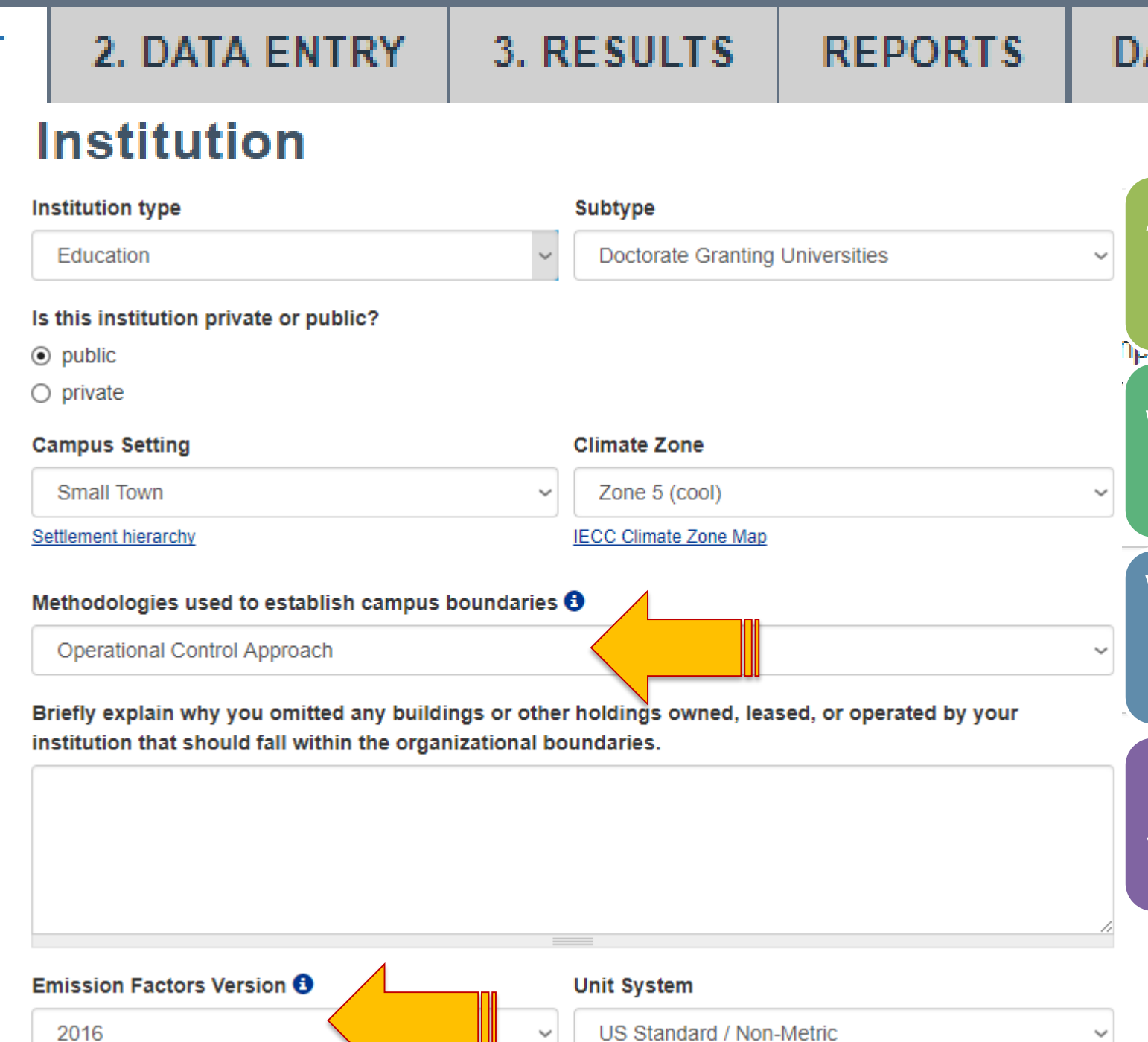

ATA MGMT

**RESOURCES** 

Additional information may be useful for your institution but is not mandatory.

We encourage you to provide as much information as possible.

Version of the EF should be selected here and it will default to the most recent one if not selected.

Multiple versions will be available with description for each one

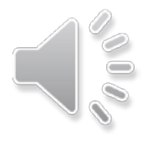

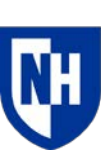

# Institution information: manage users

You can add any number of users and give them different levels of access

You can create a super user with the same access as the owner.

Editor can add data, delete data, run reports, and export data. Cannot delete years of data.

Reviewer has view only access and can comment in the Notebook

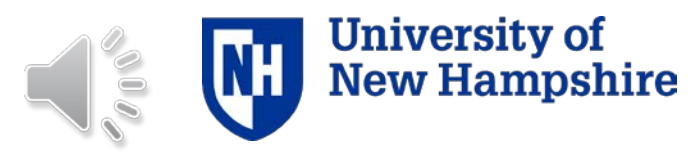

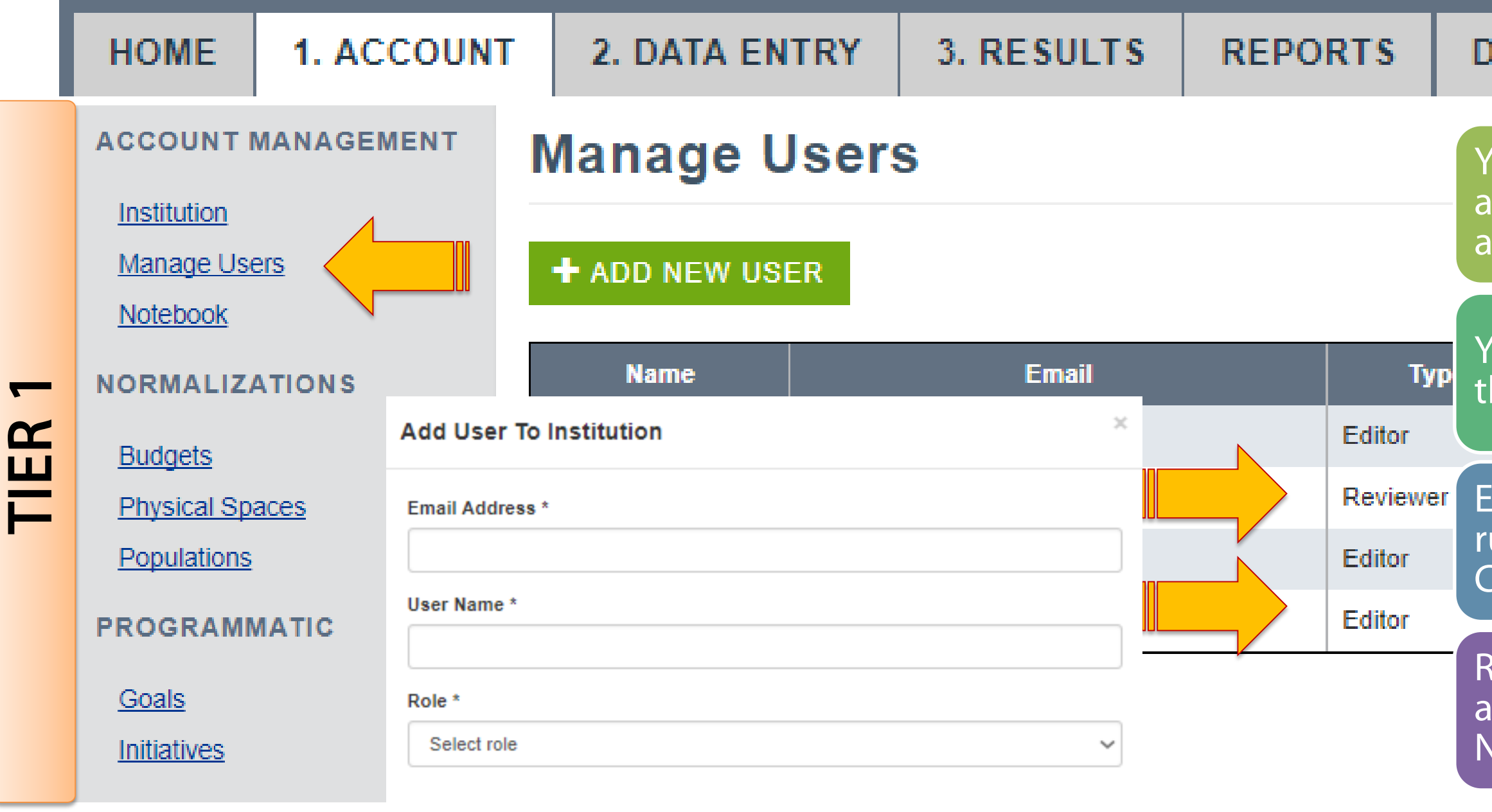

**X** CANCEL **SEND USER INVITE** 

**DATA MGMT** 

**RESOURCES** 

## Institution information: notebook

3. RESULTS

**REPORTS** 

**HOME 1. ACCOUNT** 

#### **ACCOUNT MANAGEMENT**

Institution

**Manage Users** 

Notebook

**NORMALIZATIONS** 

**Budgets** 

**Physical Spaces** 

Populations

**PROGRAMMATIC** 

Goals

**Initiatives** 

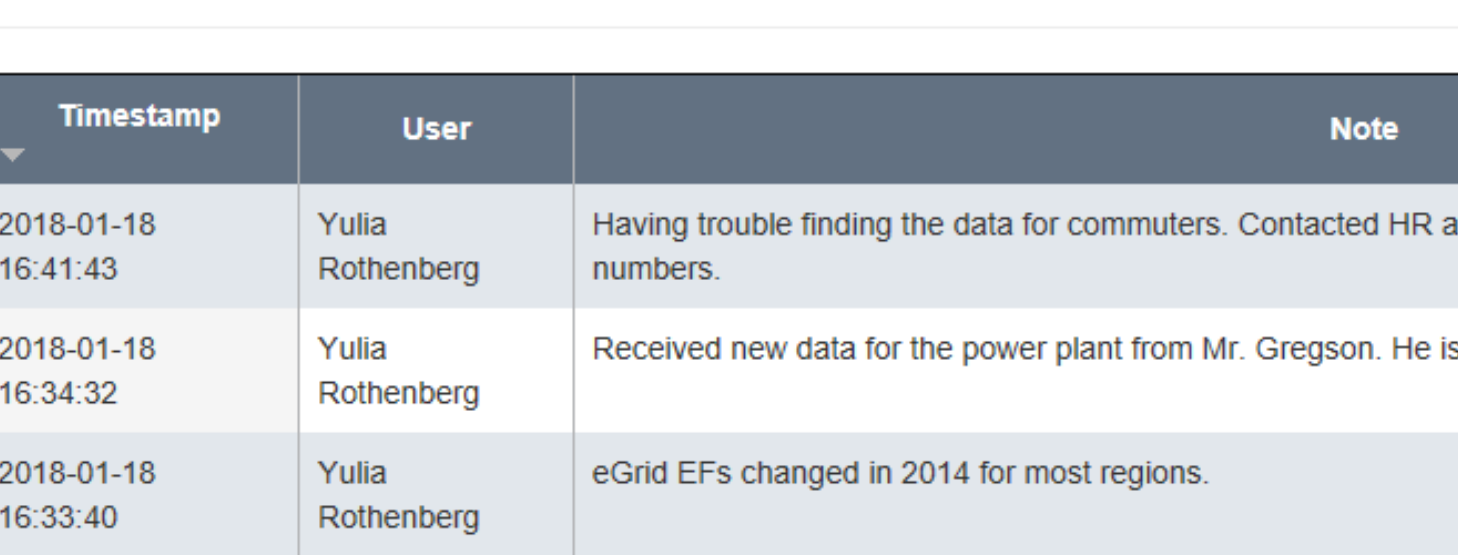

#### **Additional Notes \***

 $+$  ADD

Cancel

**Notebook** 

2. DATA ENTRY

The notebook is useful for adding information about your key contacts for each data point in the organization or any other notes relevant to the entire institution.

#### **DATA MGMT**

#### **RESOURCES**

nd admissions for residential and commuter

s our contact person for this information.

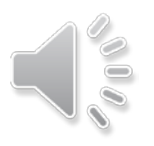

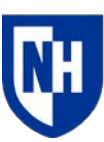

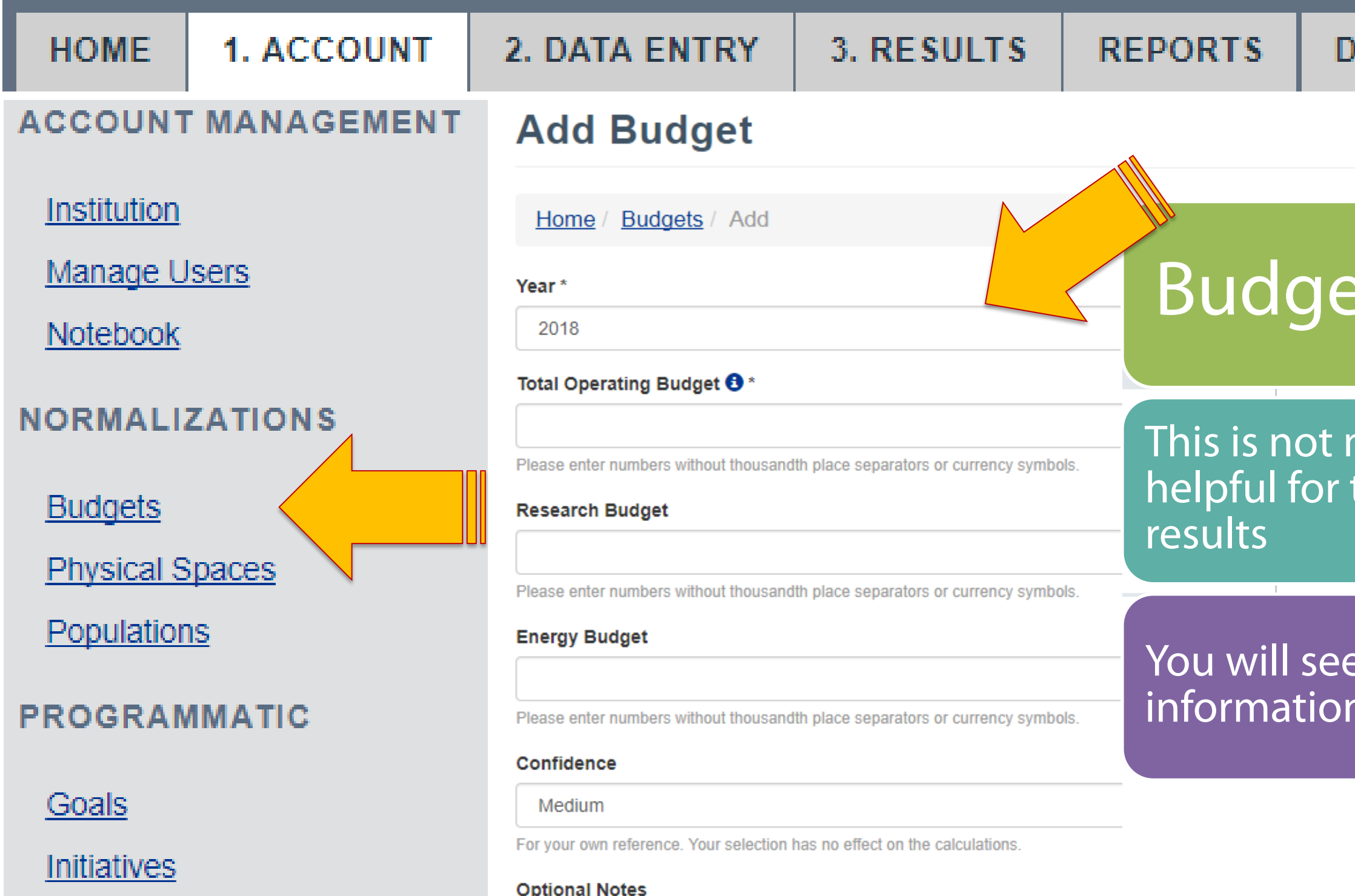

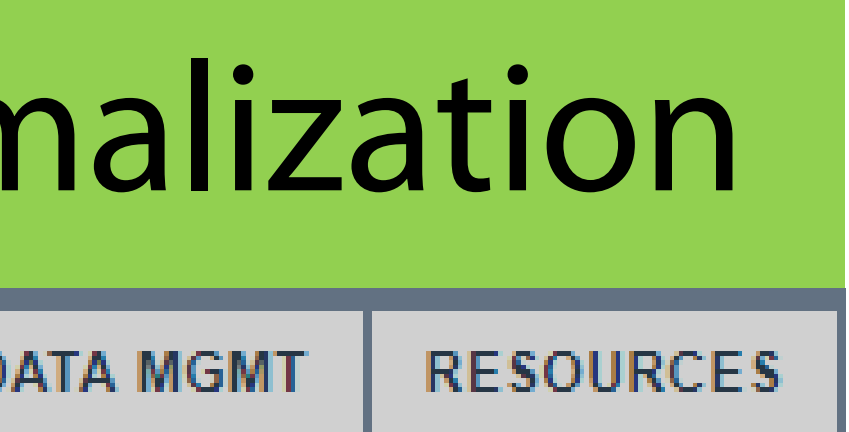

### ts

#### mandatory information but the normalization of the

#### pop-ups with additional for some of the fields

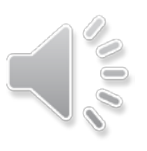

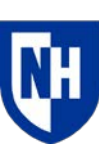

 $\overline{\phantom{a}}$ 

3. RESULTS

1. ACCOUNT **HOME** 

#### 2. DATA ENTRY

#### **ACCOUNT MANAGEMENT**

#### **Institution Budgets**

 $\overline{\phantom{a}}$ 

Institution

Manage Users

Notebook

#### **NORMALIZATIONS**

**Budgets** 

**Physical Spaces** 

Populations

#### **PROGRAMMATIC**

Goals

Initiatives

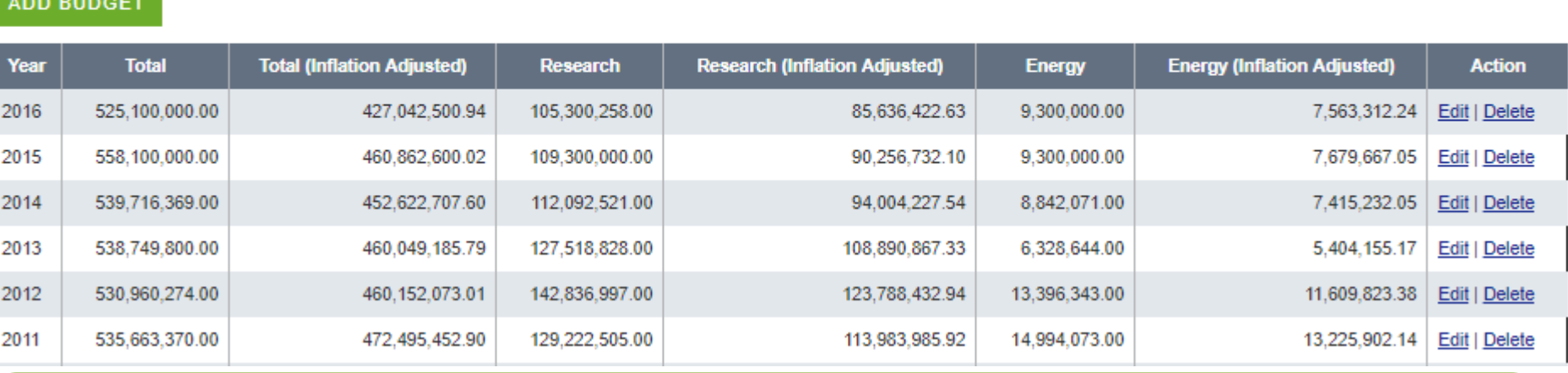

**REPORTS** 

### **Budgets**

### Enter your full numbers and they will be adjusted for inflation

#### **DATA MGMT**

#### **RESOURCES**

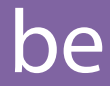

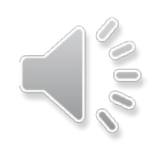

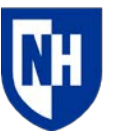

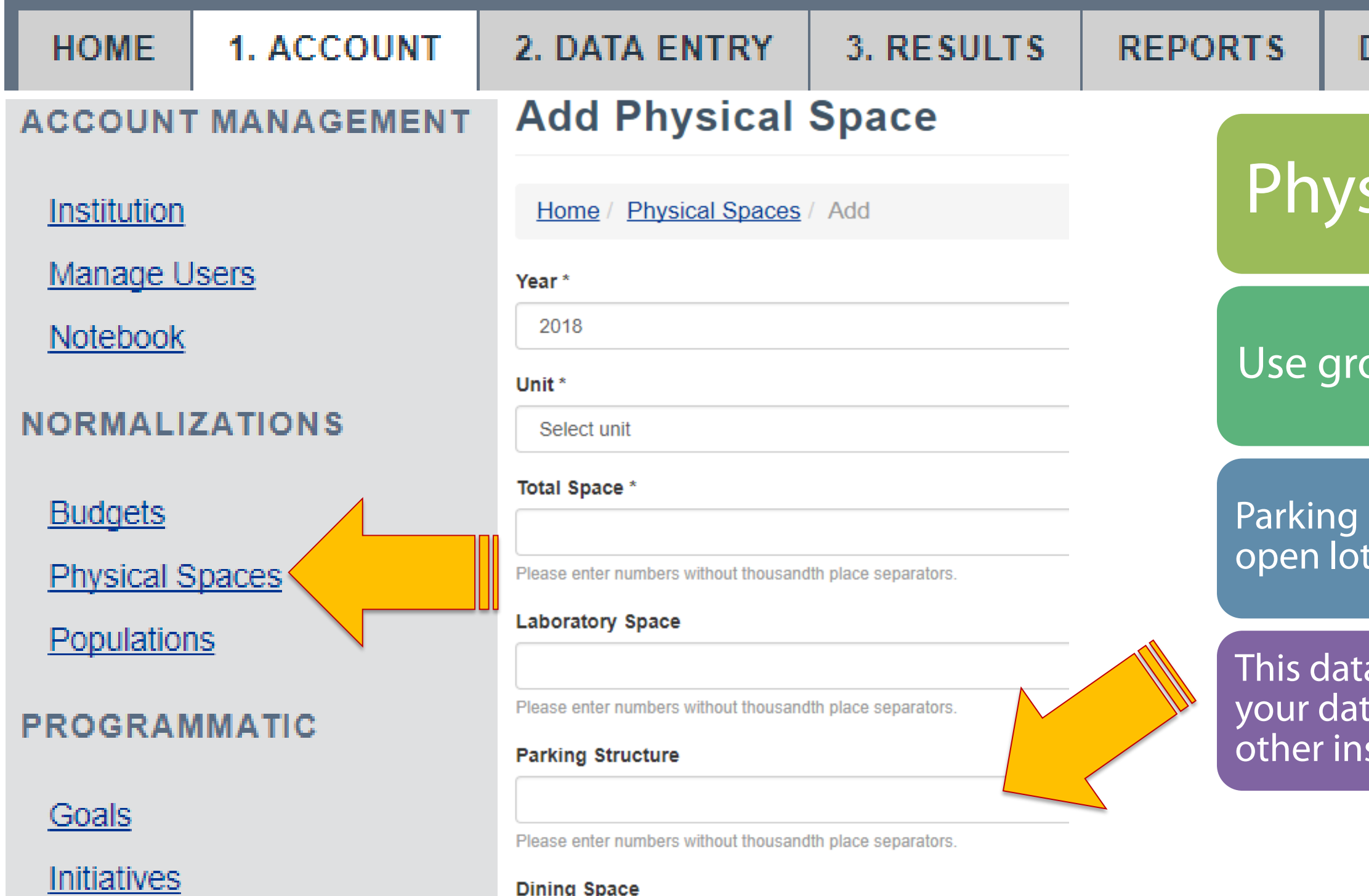

**DATA MGMT** 

**RESOURCES** 

sical space

oss square footage

refers to buildings only, not ts.

a is useful for normalization of ta and for comparisons with stitutions of similar size

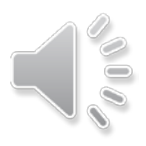

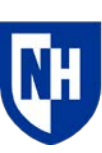

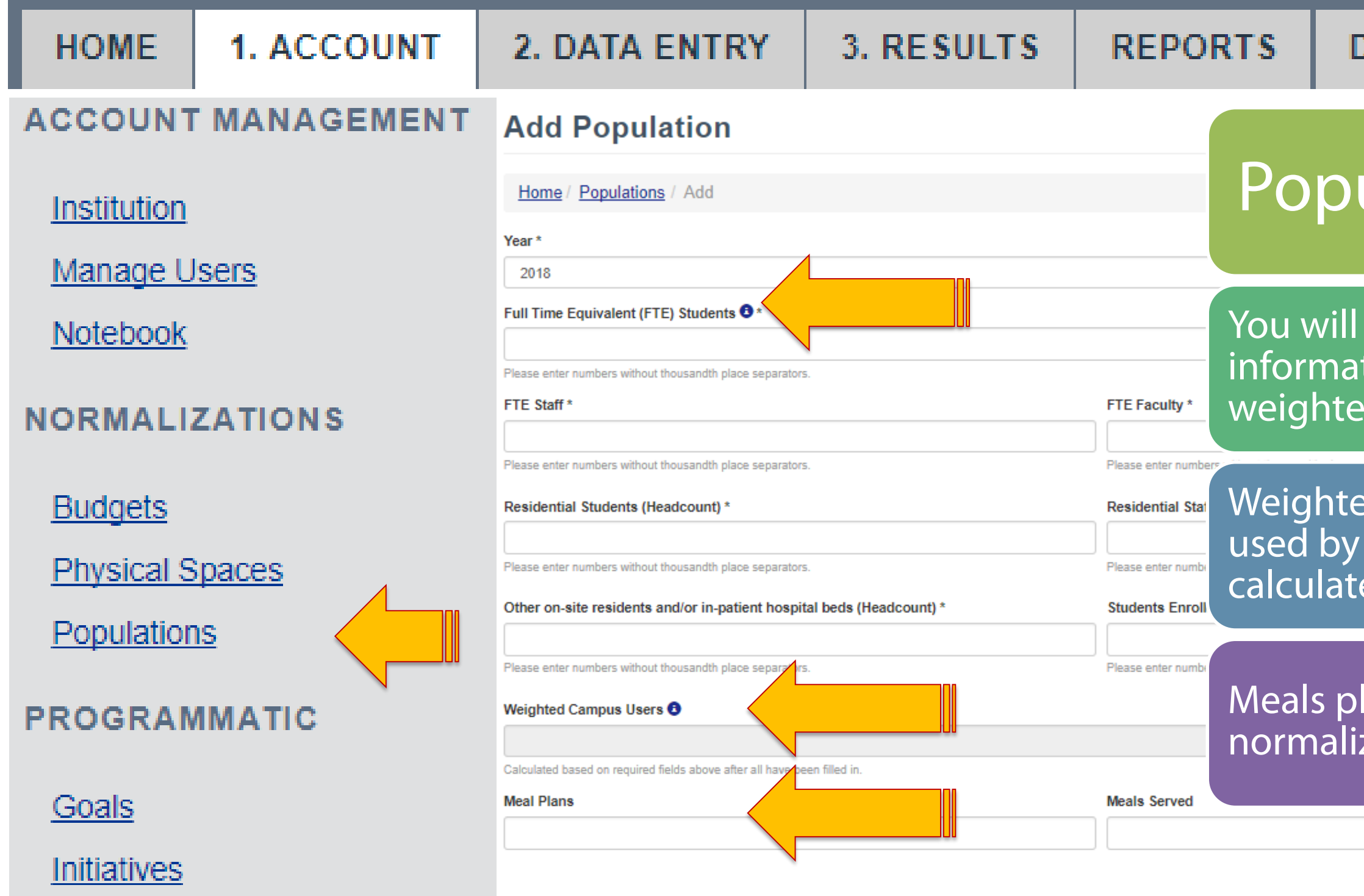

**DATA MGMT** 

**RESOURCES** 

### ulation

see popups with additional tion explaining FTE and d campus users

ed users: the same metrics AASHE STARS and are ed automatically

lans are important for zing the food data

### Institution information: programmatic

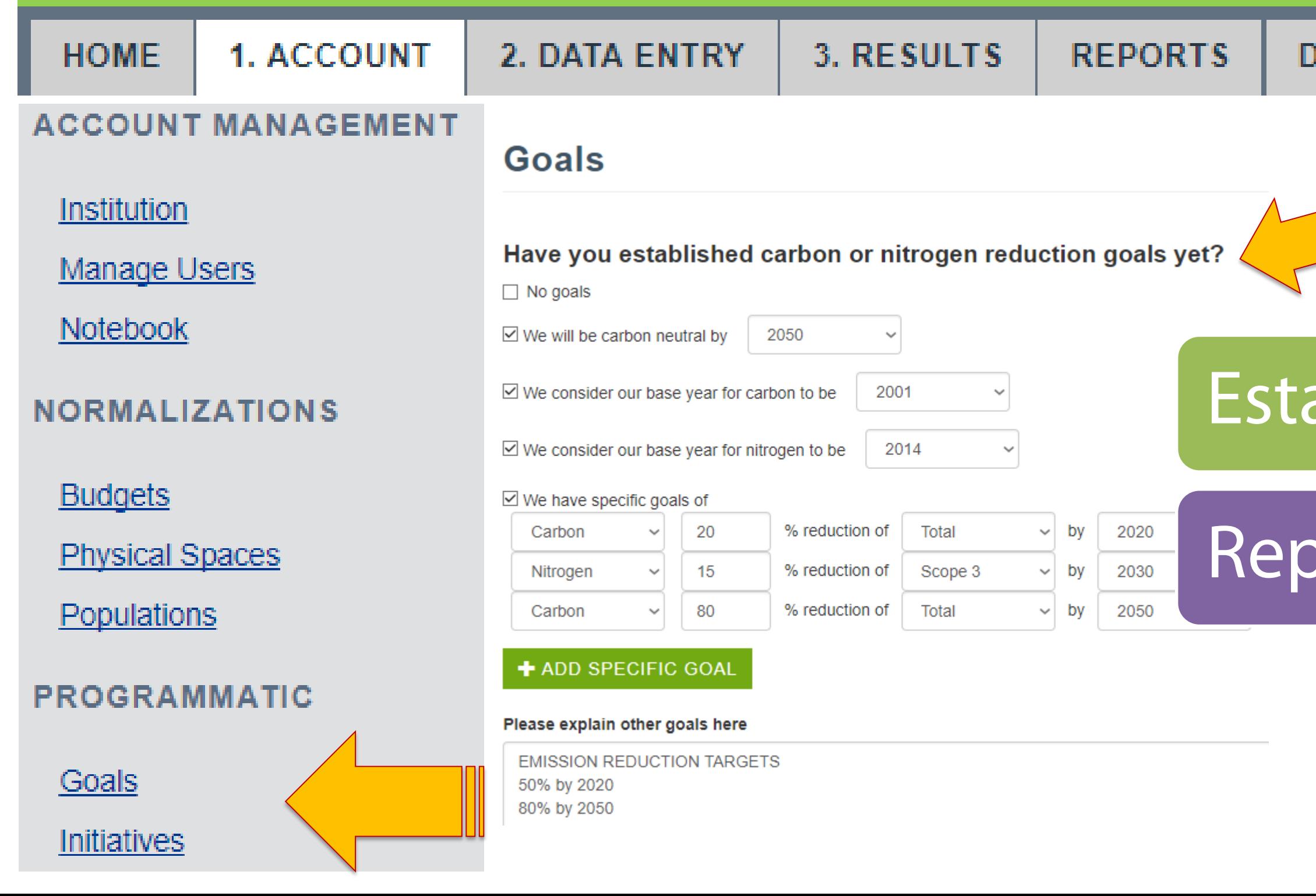

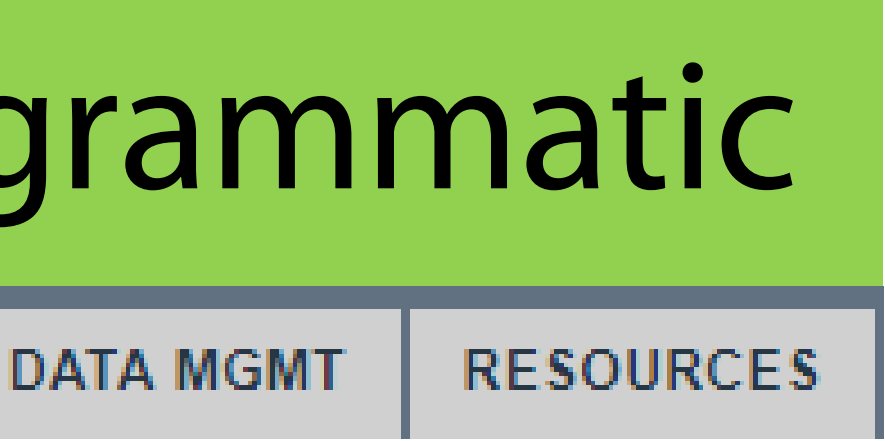

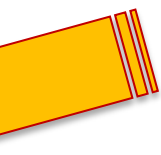

### Establishing goals

### Reporting

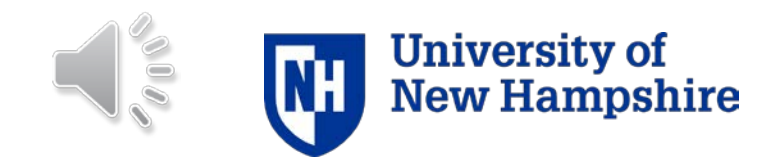

## Institution information: programmatic

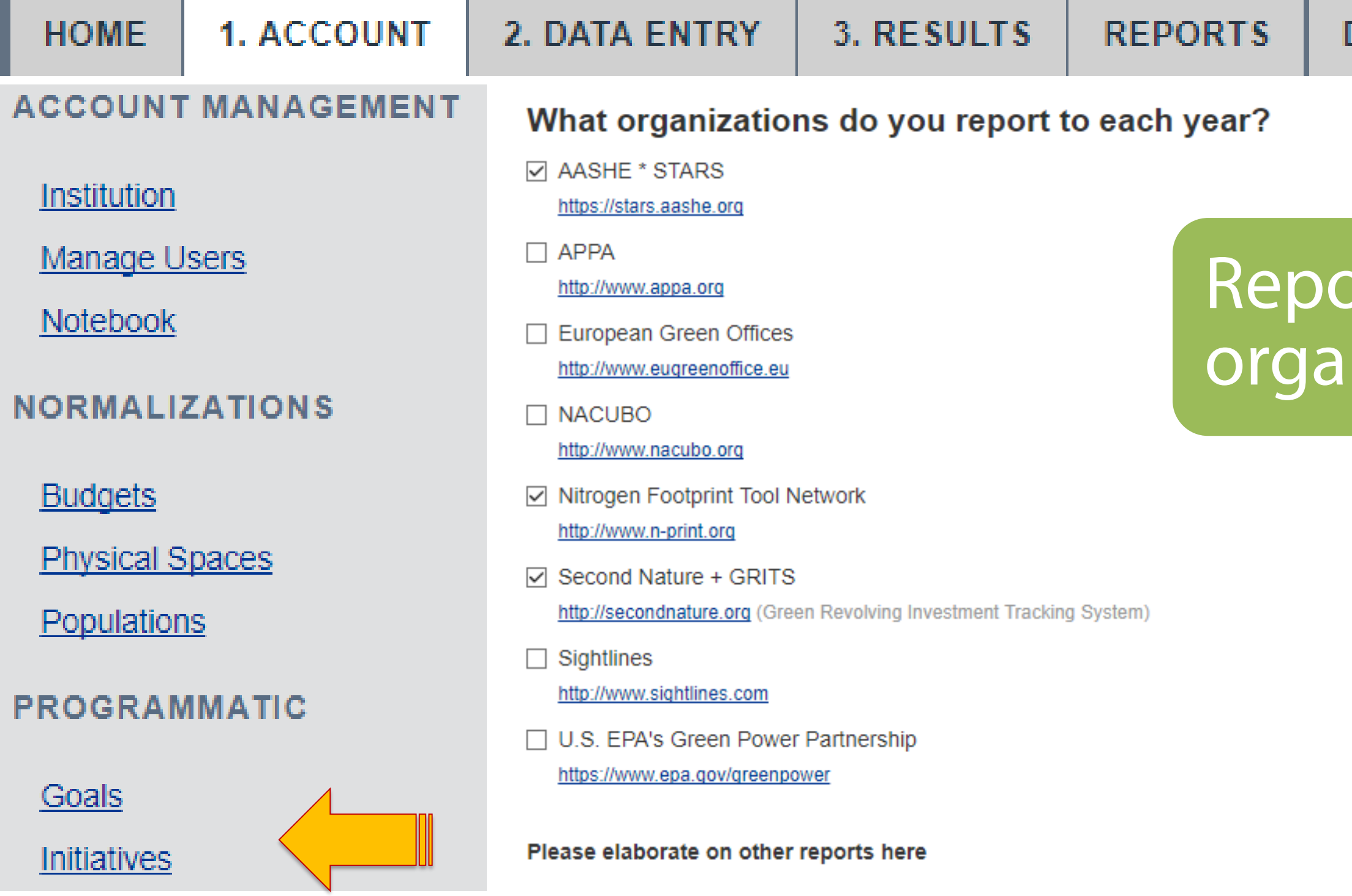

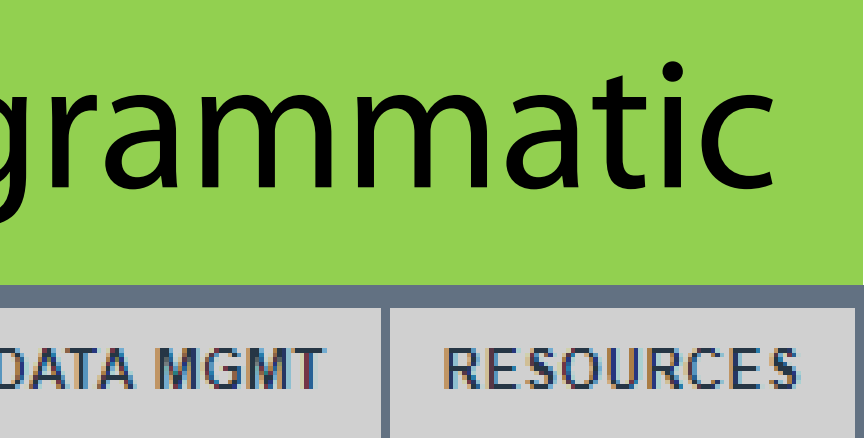

### orting nizations

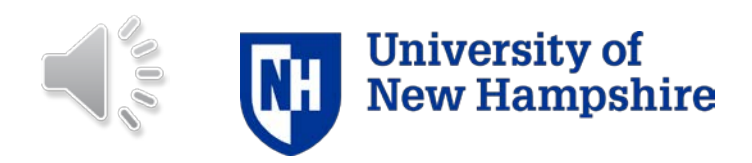

### SIMAP training

# Please check out all our training modules www.unhsimap.org/resources

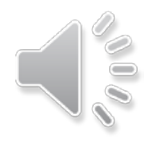

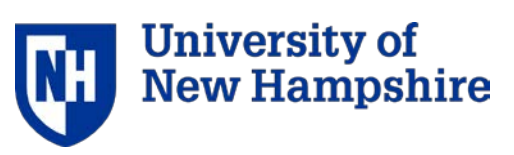

Please submit your questions or suggestions to [simap@unh.edu.](mailto:simap@unh.edu) We want your feedback!

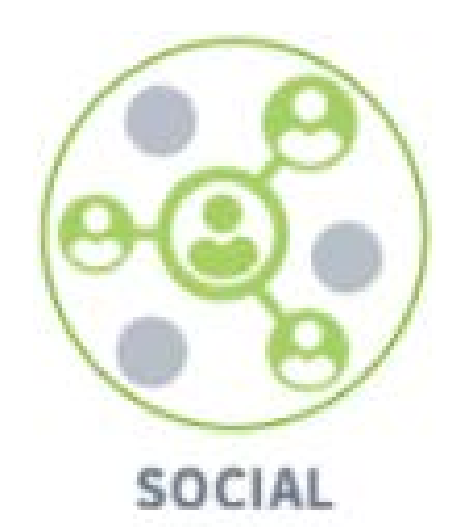

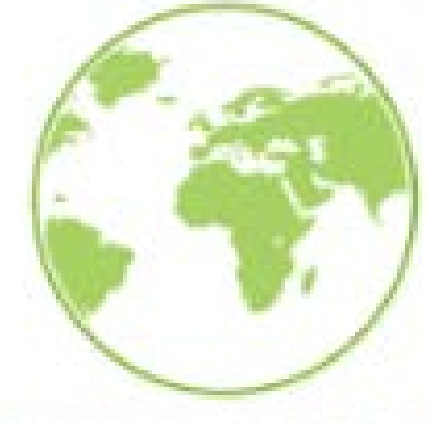

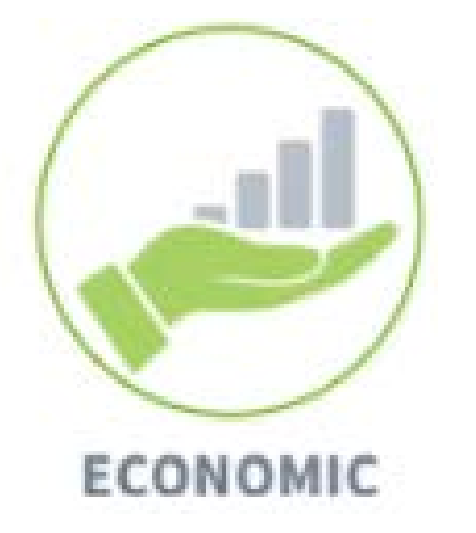

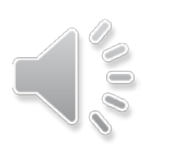

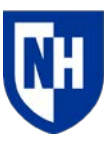